## Vejledning til at udfylde ansøgningsskema om puljemidler fra STAR.

Vi har modtaget en henvendelse fra en kommune om, hvordan ansøgningsskemaet " Pulje til dækning af kommuners udgifter til inflationshjælp til økonomisk udsatte børnefamilier" skal udfyldes. Derfor følger her en vejledning til udfyldes af ansøgningsskemaet – Vejledningen er udarbejdet i dialog med STAR.

Den rapport, som KOMBIT har udsendt til kommunerne mandag den 04-08-2023 kaldet *"SAMLET STATUS inflationshjælp 04-09-2023*", indeholder de oplysninger, som skal oplyses i ansøgningen.

Når I skal udfylde ansøgningsskemaet, skal I finde det samlede beløb for jeres kommune under fanen *'Samlet oversigt'*.

For at udfylde antallet af familier, skal I vælge den højeste værdi for de forskellige rater under fanen *'Detaljeret resultat'*. Der kan være forskel i antallet pr. rate fx. hvis en borger er udvandret mellem første og anden udbetaling, I skal vælge den højeste værdi for raten.

Hvis I manuelt har foretaget andre udbetalinger, som ikke falder ind under de faste rater, skal I angive dette i bemærkningsfeltet.

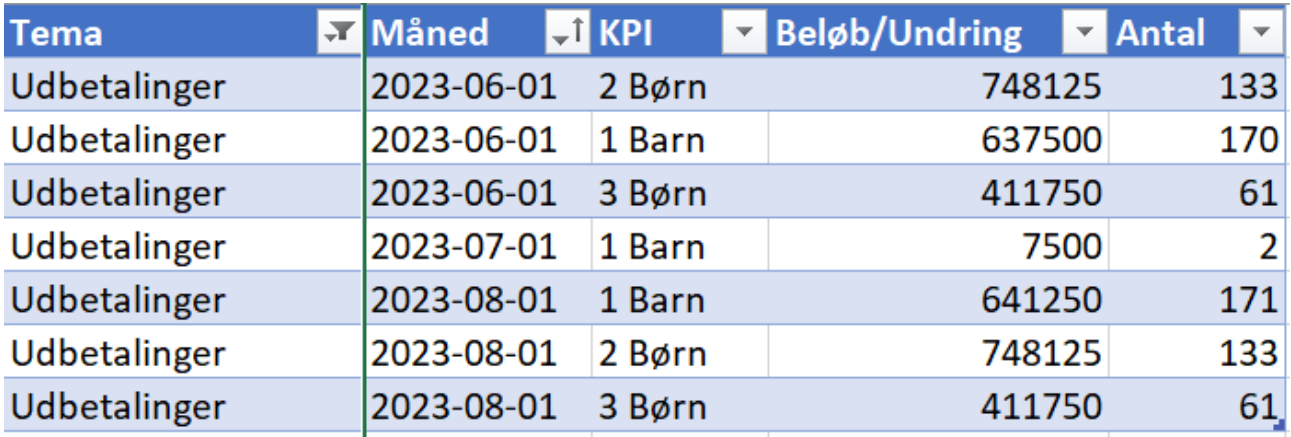

Nedenfor at angivet et eksempel:

Ansøgningsskemaet til STAR vil derfor se ud således:

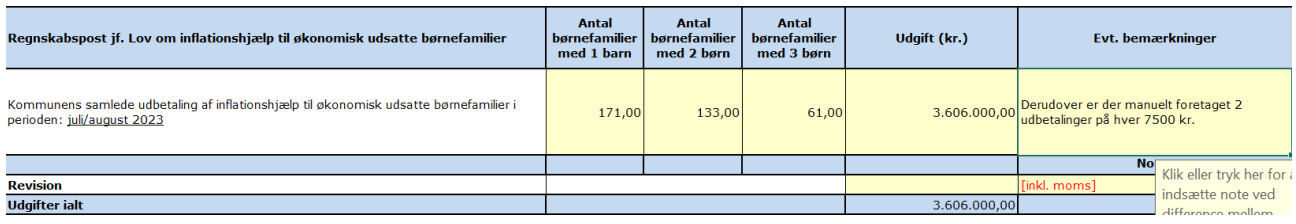

## Med venlig hilsen

KOMBIT